**AutoCAD Crack With Product Key**

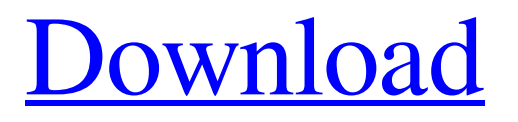

# **AutoCAD Free [Mac/Win] [Latest-2022]**

General Features Editors Most of the commands you can execute with AutoCAD 2022 Crack are commands in an editor window. The editor is the window with the drawing area and the controls you use to perform drawing functions. The drawing area can be viewed in two modes: display and wireframe. Show The Show tab shows the drawing window in the form of a drawing that contains one or more geometric entities, such as a line, circle, polyline, or freehand line. You can use the Show command to open a drawing, change the layout of the drawings displayed in the Editor, perform various editing functions, and close the drawing. See "Working with a Drawing" on page 7 for a complete explanation of the Show command. Set The Set tab shows the drawing in wireframe mode. You can use the Set command to change the grid spacing. In addition, the commands in the Set tab are used to set drawing properties. The AutoCAD command set is quite extensive and includes several useful command sets. Built-in Command Sets You can add custom command sets to AutoCAD by following the steps in this chapter to create custom command sets. You can also add to the standard command set. To do this, you use the Manage Custom Sets option in the Options dialog box. See "Creating Custom Command Sets" on page 7 for details. Built-in Custom Command Sets You can add commands to the four built-in command sets. For a complete list of the commands in each built-in command set, see "Using Built-in Command Sets" on page 21. Customized Command Sets You can also create custom command sets to add to the basic command set. You can add commands to the Basic command set or a custom command set. To do this, you follow the steps in "Using Built-in Command Sets" on page 21. Extensions As mentioned in "Using Extensions," on page 22, AutoCAD provides thousands of ready-to-use extensions. Extensions are software add-ons that extend the functionality of AutoCAD or add new drawing features. For more information on how to add extensions, see "Installing Extensions" on page 20. User Preferences The User Preferences dialog box allows you to save user-specific settings and preferences for your drawings. You can use the dialog box to set a default drawing orientation, grid, and font. You can

#### **AutoCAD 2022 [New]**

Extensibility Extensibility is the ability to design and build "extended" software. It is also referred to as "componentized" software. To make software extensible a programming language like Lisp was used. AutoLISP is a programming language used in AutoCAD Cracked Version and is similar to BASIC. It is an interpreted language which means that a program is read and interpreted one line at a time. When a new line is read in, an action is performed and the line is displayed on the screen. The actions that are performed can be stored in a special memory area called a macro, which is very useful for designing programs for AutoCAD Crack Free Download. This is where much of the programming is done in AutoCAD. There are also many third party applications that are AutoCAD extensibles. AutoCAD plug-in architecture Plug-in architecture is a loose term for the architecture used to build extensibility for AutoCAD. The plug-in architecture is loosely based on a multi-tier architecture. A plug-in consists of a class, a class registry, and a plug-in registration API. A class has an interface and a implementation. The class registry keeps track of the classes in the system, and a plug-in registration API is used to register a class to the class registry. The multi-tier architecture has a client tier, which consists of a plug-in, a class, and a registry. The client tier serves as the API for the programming language of the plug-in to the user. The user creates the class, installs the class, and registers the class into the class registry. Once the class is

installed, the class registry becomes aware of the class and the registration API, and also makes the classes visible to other plug-ins. A plug-in registry is the registry that is responsible for storing and maintaining the list of all installed classes. The plug-in architecture is loosely based on a multi-tier architecture. It consists of a client tier, which is used to communicate with the user, a plug-in tier, which is used to communicate with the user through the client tier, and a class registry, which is used to communicate between the client tier and the plug-in tier. AutoCAD's plug-in architecture is very different from other programs. Instead of a program that loads an executable or a dynamic link library into memory and runs it, a plug-in runs within the application. It does a1d647c40b

### **AutoCAD Crack With Keygen [Latest-2022]**

Install Yara as per the instructions given below Install the Free yara.dll from Yara.com. ( Go to your %programfiles%\Yara folder and copy the yara.dll to your %programfiles%\Autodesk\Autocad\Plugins folder. Restart your computer. Go to Settings > Plugins > Miscellaneous Select the yara.dll, then click the Apply button at the bottom of the window. You should now be able to see the yara icon in the Autodesk Plugins menu in Autodesk AutoCAD. How to use the yara.dll file Run the.dll file from your Autodesk Autocad File. Security There is no guarantee that a malicious attack will not alter the keygen or the copy of yara.dll that you use to generate it. Use it at your own risk. References External links Official Yara website Category:Pascal softwareQ: Why isn't my jQuery.append() working in Chrome? Here's my code: HTML jQuery \$('', { html: '' + [name] + '' }).appendTo(\$('.summary')) It works on IE and FF, but not on Chrome. A: The \$ function is no longer recommended for selecting elements with jQuery (not sure exactly why, and this might be different in newer versions of Chrome). I've found this to be much less of a problem in Chrome when I use a helper class. If your version of Chrome supports the :lt selector, then this should work:  $\mathcal{S}$ ('.summary:lt(1)').append('' + [name] + ''); if you're still on an older version of Chrome and your version of jQuery doesn't support the :lt selector then you can wrap it in a setTimeout, like so: setTimeout(function () {  $$('.\text{summary}:\text{lt}(1))$ .

#### **What's New in the?**

Add additional symbols to show customers where you're coming from when discussing your design or project. File Merge Utility: Update the way you collaborate with others and create new files. Changes made in any drawing document are automatically reflected in other documents. Work from models and go back and forth between 2D and 3D. Export drawings to your browser for sharing on your web page. Multiple Views: See different views of the same model or set of drawings at the same time. Break a model apart into multiple drawings. Transform and trim an object. 3D Model Export: Export your CAD drawings to the models in the industry-standard file format, with the added benefit of supporting multiple browsers. Collaborate with others in our connected design environment. See and annotate your team's shared drawing on a browser. Provide 2D and 3D views of a shared drawing. Excel and Shape Data: Import and export shape and Excel data, and keep related drawings and drawings related. Excel data is displayed in a single column to make it easy to see, and its automatic link allows you to easily collaborate with others. Data is automatically linked to drawings, so you can quickly see drawings related to an Excel data column, and easily navigate through your work. Reorder drawing columns to organize them according to your preference. Canvas: Canvas allows you to collaborate with others and view shared drawings. Collaborate with others by displaying the drawing in a canvas and sharing the drawing link with others. Share drawings and annotations in real time. The new canvas feature is added to all software products; the ability to easily manage and view shared drawings and annotations in real time was added to the AutoCAD LT product. Real-Time Collaboration: Collaborate with others in real time. See changes to drawings in the same browser where they are being created, and easily see and comment on them. Change text, layer, or other drawings in real time. Integrated Presentation Utility: Create presentations quickly and easily. Present your drawings in a simple and effective manner. Automatically create a presentation with one click and select different templates from a gallery. Create presentations with text, markers, or a combination of the two. **Insert** 

## **System Requirements:**

OS: Windows XP (SP2) or newer Windows XP (SP2) or newer Processor: 2.8 GHz Pentium 4 or faster CPU 2.8 GHz Pentium 4 or faster CPU Memory: 1 GB RAM 1 GB RAM Graphics: ATI Radeon 9800 or newer, NVIDIA GeForce 7800 or newer Sound: DirectX 9.0 compatible sound card with 6.0 or higher driver and microphone DirectX 9.0 compatible sound card with 6.0 or higher driver and microphone Storage: 50 GB available space 50

Related links: